# **XmlAutoGo Documentation**

*Release v0.0.0*

**www.freeol.cn**

**Oct 25, 2018**

# Contents

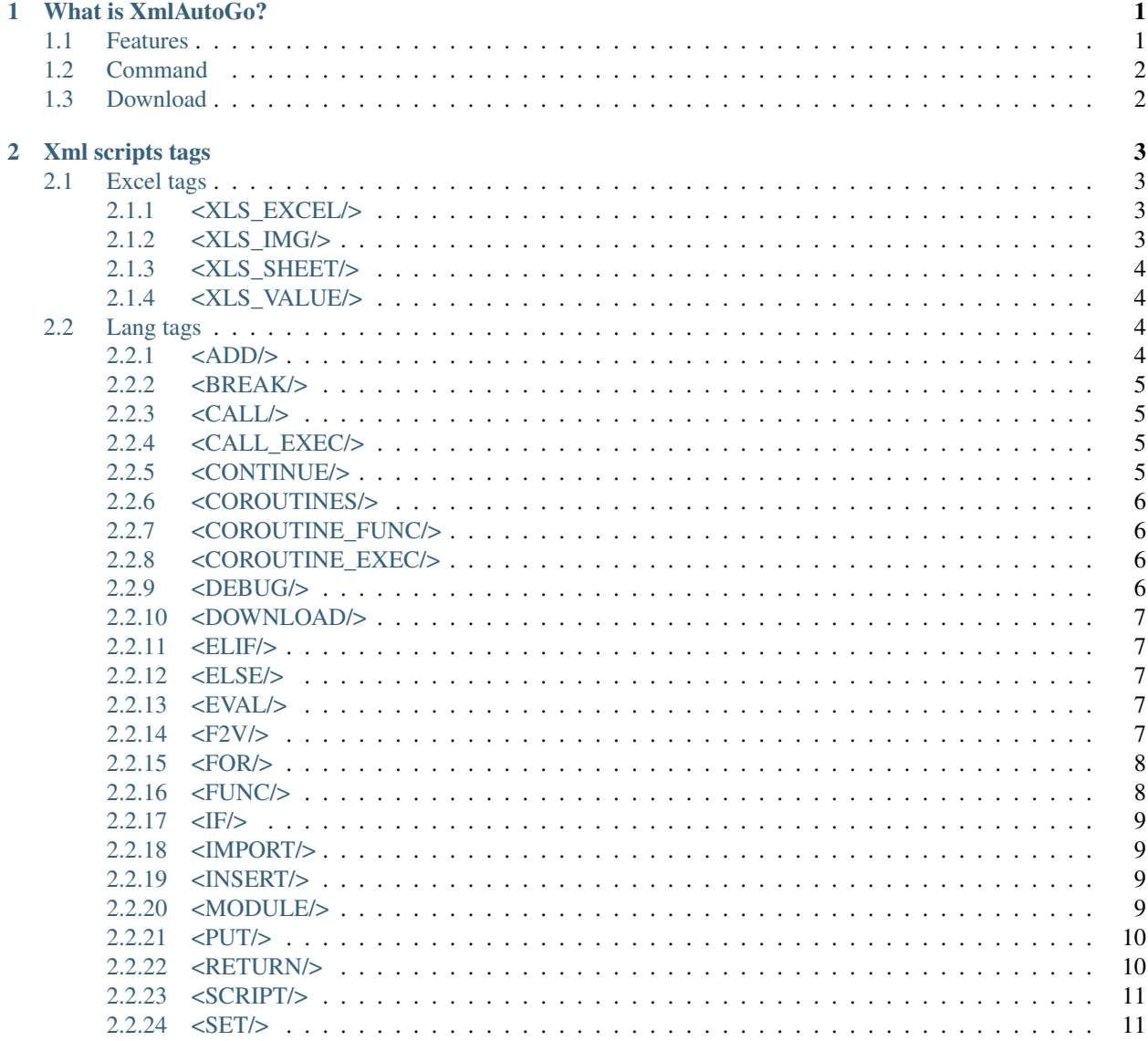

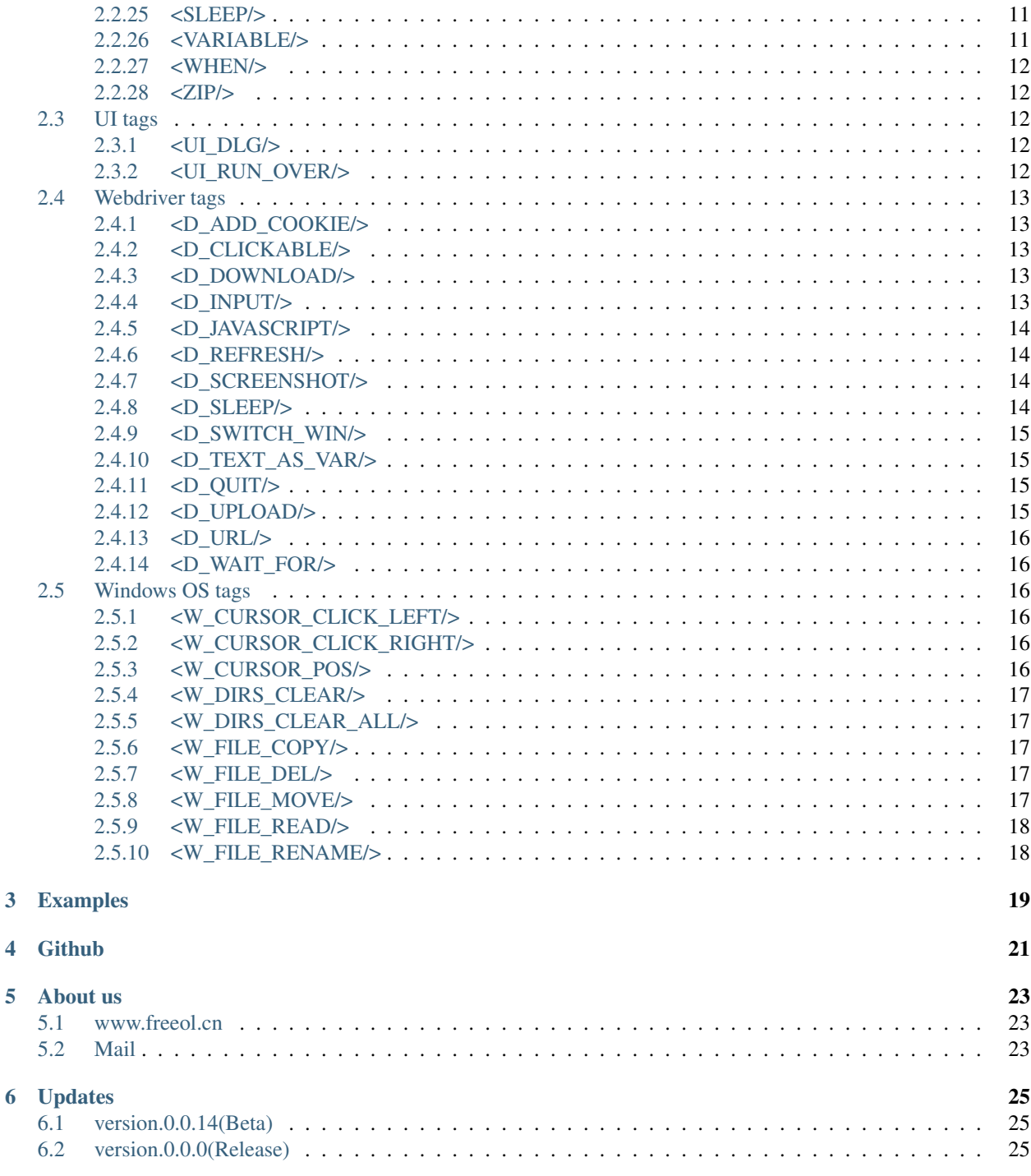

# CHAPTER<sup>1</sup>

# What is XmlAutoGo?

<span id="page-4-0"></span>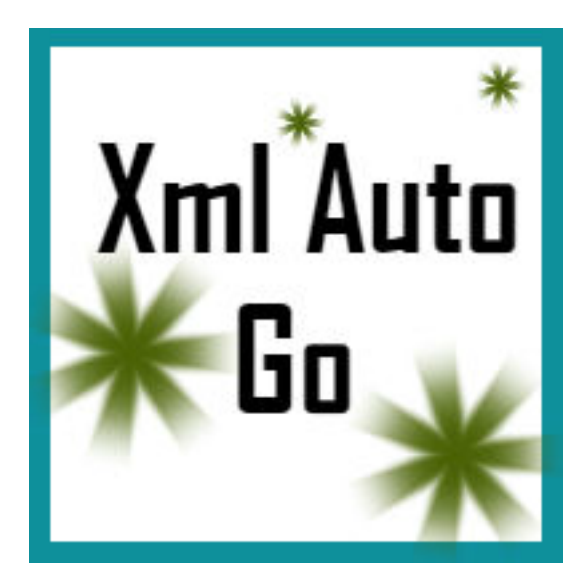

XmlAutoGo is a tools that can be used to control browser(based on [Selenium 3.14.0\)](https://github.com/SeleniumHQ/selenium/releases/tag/selenium-3.14.0) and win32API on windows.

# <span id="page-4-1"></span>**1.1 Features**

1.Auto control chrome/ie/edge browser with the each webdriver.

2.Use xml to be scripts program files.

3.The xml script program support variables/method/module and so on.

4.It can use to upload files with browser.

5.Auto download files with browser.

6.There are two way to run the XmlAutoGo.

- Click the XmlAutoGo.exe to use with windows UI.
- Run the command to run scripts program.

# <span id="page-5-0"></span>**1.2 Command**

\$ XmlAutoGo.exe Chrome testScript.xml

# <span id="page-5-1"></span>**1.3 Download**

[version0.0-beta.14](https://github.com/freeol/XmlAutoGo/releases/download/0.0-beta.14/XmlAutoGo.0.0.14.zip)

[version0.0.0](https://github.com/freeol/XmlAutoGo/releases/download/v0.0.0/XmlAutoGo_0.0.0.zip)

## Xml scripts tags

<span id="page-6-0"></span>[>>Tags](./tags.html)

## <span id="page-6-1"></span>**2.1 Excel tags**

Excel tags is the excel file's controller.

#### <span id="page-6-2"></span>**2.1.1 <XLS\_EXCEL/>**

summary Defined excel's file(.xls).

eg.

```
<xls_excel name="test.xlsx" path="{!excel_path}">
<xls_sheet index="0" title="test1">
 <xls_value cell="A1">test excel value</xls_value>
 <xls_img cell="A5" width="255" height="50">{!test1}</xls_img>
</xls_sheet>
<xls_sheet index="1">
 <xls_img cell="A1" width="255" height="50">{!test1}</xls_img>
 <xls_img cell="A55" width="255" height="50">{!test2}</xls_img>
</xls_sheet>
</xls_excel>
```
notes

"name" is the excel's name. "path" is the excel's path.

#### <span id="page-6-3"></span>**2.1.2 <XLS\_IMG/>**

summary Insert a img into the excel.

#### eg.

<xls\_img cell="A5" width="255" height="50">d:/test.png</xls\_img>

#### notes

"cell" is the position of the sheet. "width" is the width of the image. "height" is the height of the image. The tag's content is the image's local path.

#### <span id="page-7-0"></span>**2.1.3 <XLS\_SHEET/>**

summary Defined a sheet in the excel file.

eg.

```
<xls_sheet index="0" title="test1">
<xls_value cell="A1">test excel value</xls_value>
<xls_img cell="A5" width="255" height="50">{!test1}</xls_img>
</xls_sheet>
```
#### notes

"index" is the index of the excel's sheet. "title" is the sheet's name.

## <span id="page-7-1"></span>**2.1.4 <XLS\_VALUE/>**

summary Insert text into the excel.

eg.

<xls\_value cell="A1">test excel value</xls\_value>

#### notes

"cell" is the position of the sheet.

The tag's content is the input text.

[>>Tags](./tags.html)

## <span id="page-7-2"></span>**2.2 Lang tags**

Lang tags is the xml scripts' controller.

#### <span id="page-7-3"></span>**2.2.1 <ADD/>**

summary Add item into the end of a list or array variable.

eg.

<add id="t2">"add is ok"</add>

notes "id" is the variable's name

#### <span id="page-8-0"></span>**2.2.2 <BREAK/>**

summary Breaks out of the innermost enclosing "<for/>or/>".

#### eg.

```
\timesfor range="range(1,4)">
\langleif>
   <when test="{!index}==2">
     <break/>
   </when>
</if>
<d_javascript>console.log('{!index}')</d_javascript>
</for>
```
notes none

#### <span id="page-8-1"></span>**2.2.3 <CALL/>**

summary Call the method or module's method

eg.

```
<call name="test_func" parameters="{'a':2, 'b':1}"></call>
<call name="myModule.func1" parameters="{'a':2, 'b':1}"></call>
```
notes

"name" is the method's name, the method's parameters is a json type. It also can use "modulename.methodname" to call module's method with the "name".

## <span id="page-8-2"></span>**2.2.4 <CALL\_EXEC/>**

summary Call the (\*.exe) file to execute

eg.

```
<call exec_path="kill_by_port" cmd="8888"/>
<call exec_path="C:/test.exe" cmd="a b c"/>
```
#### notes

"exec\_path" is the (*.exe) file's name, if there is no '.exe' in the name, the script will call the (*.exe) file in the AutoXmlGo's folder("/bin" ).

"cmd" is the file's arguments.

#### <span id="page-8-3"></span>**2.2.5 <CONTINUE/>**

summary Continues with the next iteration of the loop.

```
\lefor range="range(1,4)">
<if>
 <when test="{!index}==2"><continue/></when>
\langle /if>
<d_javascript>console.log('{!index}')</d_javascript>
</for>
```
notes none

#### <span id="page-9-0"></span>**2.2.6 <COROUTINES/>**

summary Support concurrent execution by coroutines.

eg.

```
<coroutines>
<coroutine_func name="test1" parameters="{'msg':'1'}"/>
<coroutine_func name="test2" parameters="{'msg':'2'}"/>
<coroutine_func name="test3" parameters="{'msg':'3'}"/>
<coroutine_func name="tM.test4" parameters="{'msg':'4'}"/>
<coroutine_func name="test1" parameters="{'msg':'5'}"/>
<coroutine_func name="test2" parameters="{'msg':'6'}"/>
<coroutine_func name="test3" parameters="{'msg':'7'}"/>
<coroutine_func name="tM.test5" parameters="{'msg':'8'}"/>
</coroutines>
```
notes none

## <span id="page-9-1"></span>**2.2.7 <COROUTINE\_FUNC/>**

summary Call the function in coroutines.

eg.

```
<coroutine_func name="test1" parameters="{'msg':'1'}"/>
```
notes none

#### <span id="page-9-2"></span>**2.2.8 <COROUTINE\_EXEC/>**

summary Call the (\*.exe) file to execute in coroutines.

eg.

```
<call name="kill_by_port" cmd="8888"/>
```
notes none

#### <span id="page-9-3"></span>**2.2.9 <DEBUG/>**

summary Write log into logs' file.

```
<debug>test1:{!test1.a}</debug>
```
notes none

#### <span id="page-10-0"></span>**2.2.10 <DOWNLOAD/>**

summary Download the file to the local path from the url's address.

eg.

<download id="imgs{!index}" path="{!img\_path}">{!link\_url}</download>

notes

"id" is the key of the local file. if don't set "id", the id will be the file's name.

"path" is the local path.

The tag's content("{!link\_url}") is the download from address.

#### <span id="page-10-1"></span>**2.2.11 <ELIF/>**

summary The mean is else if clause would run.

eg. Reference *[if\\_tag](#page-12-0)*

notes none

#### <span id="page-10-2"></span>**2.2.12 <ELSE/>**

summary The mean is else clause would run.

eg. Reference *[if\\_tag](#page-12-0)*

notes none

#### <span id="page-10-3"></span>**2.2.13 <EVAL/>**

summary The string variable evaluated.

eg.

```
<variable>test="{'a':1}";</variable>
<eval id="test2">{!test}</eval>
```
#### notes

If the "id" is not setted, the variable "test" would be a json type. If "id" is setted, the new variable "test2" would be a json type.

#### <span id="page-10-4"></span>**2.2.14 <F2V/>**

summary Use file's path to be variable.

<f2v type="image" key="file1" as\_key="file\_variable"/>

#### notes

"type" is the space where saved in memory.("image" is in the image memory.) "key" is the key in selected type memory. "as\_key" is to be variable name

#### <span id="page-11-0"></span>**2.2.15 <FOR/>**

summary The for tag is used to iterate over the elements of a iterable object.

eg 1.

```
<for range="(0, 5)">
<d_javascript>console.log('{!index}');</d_javascript>
</for>
```
#### notes

"range" is returns an iterator of integers suitable.

"{!index}" is the index of the range.

eg 2.

```
<for items="{!test_list}" var="item">
<d_javascript>console.log('{!item}', '{!index}');</d_javascript>
</for>
```
notes

"items" is a iterable object.

"var" is the variable would be used in the loop.

"{!index}" is the index of the range.

#### <span id="page-11-1"></span>**2.2.16 <FUNC/>**

summary Defined a function method.

eg.

```
<func name="test_func" parameters="{'a':1, 'b':[0,1,2,3]}">
<variable>
 func_var=1;
 func_var2="2";
</variable>
<d_javascript>console.log('{!a}, {!b}, {!func_var}, {!func_var2}');</d_javascript>
\langle func>
```
notes

"name" is the function's name.

"parameters" is the function's initialization parameters.

#### <span id="page-12-0"></span>**2.2.17 <IF/>**

#### summary

The if implement traditional control flow constructs. <when/> is the if conditions. <elif/> is the else if conditions.

<else/> is the else other conditions.

eg.

```
\langleif>
<when test="0">
 <d_javascript>console.log('if-when');</d_javascript>
</when>
<elif test="{!test_if}=='123'">
 <d_javascript>console.log('if-elif');</d_javascript>
</elif>
 <else>
 <d_javascript>console.log('if-else');</d_javascript>
</else>
</if>
```
notes "test" is the conditions(type boolean).

## <span id="page-12-1"></span>**2.2.18 <IMPORT/>**

summary Import the other xml's scripts module files into the main scripts file.

eg.

```
<import>ucar_58.xml</import>
```
#### notes

The file path is support absolute path and relative path.

## <span id="page-12-2"></span>**2.2.19 <INSERT/>**

summary Insert a item into a list.

eg.

<insert id="t2" index="1">"insert is ok"</insert>

#### notes

"id" is the list's name.

"index" is insert index of the array.

#### <span id="page-12-3"></span>**2.2.20 <MODULE/>**

summary Defined a module.

```
<module name="myModule">
<variable>
 m_v = 1;\langle/variable>
<func name="test" parameters="{'a':0, 'b':0}">
 <variable>
  m_v^2=2;\langle/variable>
 <d_javascript>console.log('{!m_v}, {!m_v2}')</d_javascript>
 <for range="(0, 5)">
 <d_javascript>console.log('index:{!index}')</d_javascript>
 </for>
 <if>
  \langlewhen test="{!m_v}=={!a}">
   <d_javascript>console.log('test_func if-when');</d_javascript>
  </when>
  <elif test="{!m_v}=={!b}">
   <d_javascript>console.log('test_func ELIF');</d_javascript>
  </elif>
 </if>
\langle func>
</module>
```
notes none

#### <span id="page-13-0"></span>**2.2.21 <PUT/>**

summary Add or Update the json type variable.

eg.

<put id="t1" key="b">2</put>

#### notes

"id" is the name of json type variable.

"key" is the key in the json type variable.

The tag's content is the key's value.

#### <span id="page-13-1"></span>**2.2.22 <RETURN/>**

summary The end of the function method.

eg.

```
<func name="test" parameters="{'a':''}">
<d_javascript>console.log('func start')</d_javascript>
\langleif>\langlewhen test="{a}=='abc'">
  <return/>
 </when>
</if>
 <d_javascript>console.log('func end')</d_javascript>
```
(continues on next page)

(continued from previous page)

 $\langle$  func> <call name="test" parameters="{'a':'abc'}"/>

notes none

#### <span id="page-14-0"></span>**2.2.23 <SCRIPT/>**

summary The outermost layer of the scripts's file.

eg.

```
<script name="myscript" info="some thing">
   ......
\langle/script\rangle
```
notes none

#### <span id="page-14-1"></span>**2.2.24 <SET/>**

summary New or update a variable.

eg.

```
<set id="t3">"abc"</set>
```
notes

"id" is the variable's name. The tag's content is the variable's new value.

#### <span id="page-14-2"></span>**2.2.25 <SLEEP/>**

summary The process's sleep's times(default seconds).

eg.

```
<SLEEP>1</SLEEP>
```
notes none

#### <span id="page-14-3"></span>**2.2.26 <VARIABLE/>**

summary Defined variables.

eg.

```
<variable>img_path='D:/screenshots/'</variable>
<d_screenshots>{!img_path}test.png</d_screenshots>
```
notes Support array, json, string, integer, bool and float types.

#### <span id="page-15-0"></span>**2.2.27 <WHEN/>**

summary The if tag's conditions' tag.

```
eg. Reference if_tag
```
notes

## <span id="page-15-1"></span>**2.2.28 <ZIP/>**

summary Compress files into a zip files.

eg.

```
<variable>
testdir='D:/workspace/XmlAutoGo/examples/test';
\langle/variable>
<zip path="{!testdir}" filename="test1" compress_path="{!testdir}"/>
<zip path="{!testdir}" filename="test2">
[('{!testdir}', 'f1', 'nf1'), ('{!testdir}', 'f2', 'nf2'), ('{!testdir}', 'f3', 'nf3
\leftrightarrow')]
\langle/zip>
```
notes

"path" is the created file(\*.zip)'s directory.

"filename" is the created file $(*.zip)$ 's name.

There are two way to compress files like ↑example.

1.If the "compress\_path" is setted, the path's folder will be compressed.

2.The tag's content to point what the files will be compressed.

[>>Tags](./tags.html)

# <span id="page-15-2"></span>**2.3 UI tags**

## <span id="page-15-3"></span>**2.3.1 <UI\_DLG/>**

summary Open a dialog.

eg.

<ui\_dlg title="test title1">this **is** dialog</ui\_dlg>

notes "title" is the dialog's window's name.

#### <span id="page-15-4"></span>**2.3.2 <UI\_RUN\_OVER/>**

summary Open a dialog and close the webdriver and browser.

eg.

<ui\_run\_over title="test">over!</ui\_run\_over>

notes "title" is the dialog's window's name.

[>>Tags](./tags.html)

## <span id="page-16-0"></span>**2.4 Webdriver tags**

Webdriver tags is the webdriver's controller.

#### <span id="page-16-1"></span>**2.4.1 <D\_ADD\_COOKIE/>**

summary Add cookies.

eg.

```
<d_add_cookie>
my='abc';
myinfo='add by XmlAutoGo.exe';
</d_add_cookie>
```
notes none

## <span id="page-16-2"></span>**2.4.2 <D\_CLICKABLE/>**

summary Click the loaded element(The selector is support ['ID', 'NAME', 'CLASS\_NAME', 'XPATH', 'LINK\_TEXT', 'PARTIAL\_LINK\_TEXT', 'TAG\_NAME', 'CSS\_SELECTOR']).

eg.

```
<d_clickable timeout="10">ID=myid</d_clickable>
```
notes "timeout" is the times is waitting for load.(default is seconds).

## <span id="page-16-3"></span>**2.4.3 <D\_DOWNLOAD/>**

summary Download the file to the local path from the url's address.

eg.

<d\_download id="imgs{!index}" path="{!img\_path}">{!link\_url}</d\_download>

notes

"id" is the key of the local file. if don't set "id", the id will be the file's name.

"path" is the local path.

The tag's content("{!link\_url}") is the download from address.

#### <span id="page-16-4"></span>**2.4.4 <D\_INPUT/>**

summary Input the text into the text element.

eg.

<d\_input select="id=kw" timeout="10">xmlautogo test input test</d\_input>

notes

"select" is support ['ID', 'NAME', 'CLASS\_NAME', 'XPATH', 'LINK\_TEXT', 'PARTIAL\_LINK\_TEXT', 'TAG\_NAME', 'CSS\_SELECTOR'] "timeout" is the times is waitting for load.(default is seconds).

#### <span id="page-17-0"></span>**2.4.5 <D\_JAVASCRIPT/>**

summary Add javascript into the browser.

eg.

```
<d_javascript>
  alert('hello word!');
</d_javascript>
```
#### notes

In the tag also support public method. 1. ADDJS\_SETVAR(key, value) Set into the variable.

#### <span id="page-17-1"></span>**2.4.6 <D\_REFRESH/>**

summary Refresh the page.

eg.

```
<d_refresh/>
```
notes none

## <span id="page-17-2"></span>**2.4.7 <D\_SCREENSHOT/>**

summary Screenshot the browser.

eg.

<d\_screenshot>D:/screenshots/test.png</d\_screenshot>

notes The tag's content is the image's saved path.

#### <span id="page-17-3"></span>**2.4.8 <D\_SLEEP/>**

summary The process's sleep's times(default seconds).

eg.

```
<d_sleep>1</d_sleep>
```
## <span id="page-18-0"></span>**2.4.9 <D\_SWITCH\_WIN/>**

summary Switch the browser' window.

eg.

<d\_switch\_win>1</d\_switch\_win>

notes The tag's content is the number of the browser' windows(Left to Right).

## <span id="page-18-1"></span>**2.4.10 <D\_TEXT\_AS\_VAR/>**

summary Set the element text as a variable.

eg.

<d\_text\_as\_var id="passcode">xpath=/html/body/div/div[2]/p[3]/b</d\_text\_as\_var>

#### notes

"id" is the variable's name. The tag's content is the element's selector.

#### <span id="page-18-2"></span>**2.4.11 <D\_QUIT/>**

summary Quit the webdriver.

eg.

 $<$ quit/>

notes none

## <span id="page-18-3"></span>**2.4.12 <D\_UPLOAD/>**

summary Auto upload files by browser.

eg.1(one file).

```
<d_upload by="Open" path="D:/test">"test.txt"</d_upload>
```
eg.2(more than one files).

<d\_upload by="Open" path="D:/test">["test.txt", "test1.txt"]</d\_upload>

#### notes

"by" is the browser's upload window's name

(English is "Open", Chinese is "", Japanese is "" and so on).

"path" is the upload file's local path.

The tag's content is the local path's files name.

#### <span id="page-19-0"></span>**2.4.13 <D\_URL/>**

summary Browser access address.

eg.

```
<d_url>http://www.baidu.com</d_url>
```
notes none

## <span id="page-19-1"></span>**2.4.14 <D\_WAIT\_FOR/>**

summary Wait for the element has been loaded(The selector is support ['ID', 'NAME', 'CLASS\_NAME', 'XPATH', 'LINK\_TEXT', 'PARTIAL\_LINK\_TEXT', 'TAG\_NAME', 'CSS\_SELECTOR']).

eg.

```
<d_wait_for timeout="10">ID=myid</d_wait_for>
```
notes "timeout" is the times is waitting for load.(default is seconds).

[>>Tags](./tags.html)

## <span id="page-19-2"></span>**2.5 Windows OS tags**

#### <span id="page-19-3"></span>**2.5.1 <W\_CURSOR\_CLICK\_LEFT/>**

summary Mouse left key click once.

eg.

```
<w_cursor_click_left/>
```
notes none

## <span id="page-19-4"></span>**2.5.2 <W\_CURSOR\_CLICK\_RIGHT/>**

summary Mouse right key click once.

eg.

```
<w_cursor_click_right/>
```
notes none

## <span id="page-19-5"></span>**2.5.3 <W\_CURSOR\_POS/>**

summary Set the mouse position.

eg.

```
\langle w\_cursor\_pos x = "0" y = "0" / \rangle
```
#### <span id="page-20-0"></span>**2.5.4 <W\_DIRS\_CLEAR/>**

summary Clear the directory's files

eg.

```
<w_dirs_clear>{!file_path}</w_dirs_clear>
```
notes none

#### <span id="page-20-1"></span>**2.5.5 <W\_DIRS\_CLEAR\_ALL/>**

summary Clear the directory's files and directories.

eg.

```
<w_dirs_clear_all>{!file_path}</w_dirs_clear_all>
```
notes Waring:It's a danger step.

#### <span id="page-20-2"></span>**2.5.6 <W\_FILE\_COPY/>**

summary Copy from file to the new path.

eg.

```
<w_file_copy from="{!from_file_path}" to="{!to_file_path}"/>
```
notes

#### <span id="page-20-3"></span>**2.5.7 <W\_FILE\_DEL/>**

summary Delete the file or directory.

eg.

```
<w_file_del>{!file_path}</w_file_del>
```
notes Waring:It's a danger step

#### <span id="page-20-4"></span>**2.5.8 <W\_FILE\_MOVE/>**

summary Move the file from to.

eg.

<w\_file\_move from="{!from\_file\_path}" to="{!to\_file\_path}"/>

## <span id="page-21-0"></span>**2.5.9 <W\_FILE\_READ/>**

summary Read file's text as a variable.

eg.

<w\_file\_read id="vars">{!file\_path}</w\_file\_read>

#### notes

"id" is the variable's name.

The tag's content is the read file's path.

## <span id="page-21-1"></span>**2.5.10 <W\_FILE\_RENAME/>**

summary Rename the file.

eg.

<w\_file\_rename from="{!from\_file\_path}" to="{!to\_file\_path}"/>

<span id="page-22-0"></span>Examples

<span id="page-24-0"></span>**Github** 

# About us

# <span id="page-26-1"></span><span id="page-26-0"></span>**5.1 www.freeol.cn**

# <span id="page-26-2"></span>**5.2 Mail**

• [freeol.cn@outlook.com](mailto:freeol.cn@outlook.com)

# Updates

## <span id="page-28-1"></span><span id="page-28-0"></span>**6.1 version.0.0.14(Beta)**

1|BUG|Don't show the command window when call the webdriver.(By [Freeol\)](https://github.com/freeol) 2|BUG|Fixed the XmlAutoGo project from Addjs.(By [Freeol\)](https://github.com/freeol) 3|ADD|Append Apache License 2.0 into the source.(By [Freeol\)](https://github.com/freeol) 4|MOD|Add this documents link into the "About us" window.(By [Freeol\)](https://github.com/freeol) 5|ADD|Use win32Api to control excel.(By [CQ.Jin\)](https://github.com/018163) 6|MOD|Use win32Api to control excel.(By [CQ.Jin\)](https://github.com/018163) 7|ADD|Add a thead to listen the excel's macro.(By [CQ.Jin\)](https://github.com/018163) 8,9|ADD|Add a windows's control script by Autoit3.(By [CQ.Jin\)](https://github.com/018163) 10|MOD|Support coroutines.(By [Freeol\)](https://github.com/freeol) 11|MOD|Support compress files with zip.(By [Freeol\)](https://github.com/freeol) 12|MOD|The script's variables is saved in memory.(By [Freeol\)](https://github.com/freeol) 13,14|BUG|<CALL\_EXEC/> bug fixed for get normal executable file.(By [Freeol\)](https://github.com/freeol)

## <span id="page-28-2"></span>**6.2 version.0.0.0(Release)**

0|ADD|The XmlAutoGo project is based on Addjs(offline project).(By [Freeol\)](https://github.com/freeol)